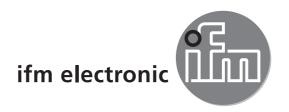

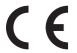

Installation instructions CAN/RS232-USB interface CANfox

ecomatioo

EC2112

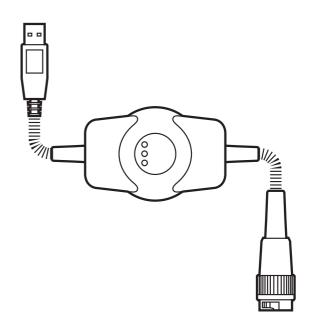

# **Contents**

| 1  | Preliminary note                                                                                                    | 3                   |
|----|----------------------------------------------------------------------------------------------------|---------------------|
| 2  | Safety instructions 2.1 General. 2.2 Target group. 2.3 Electrical connection 2.4 Tampering with the device                                                                                                    | 4<br>4<br>4         |
| 3  | Functions and features                                                                                                    | 5<br>5              |
| 4  | Installation                                                                                                    | 6                   |
| 5  | Electrical connection.  5.1 General electrical connection.  5.2 Adapter cables.  5.3 Wirable adapter cables.  5.3.1 Wiring of an adapter cable.                                                                                                  | 6<br>6              |
| 6  | Display elements                                                                                                    | 7                   |
| 7  | Set-up. 7.1 General notes. 7.2 Install the CANfox MTAPI driver. 7.3 Interface drivers. 7.3.1 Installation with the Windows wizard. 7.3.2 New entries in the system control and task bar. 7.4 Function test 7.5 CoDeSys communication parameters. | 8<br>10<br>10<br>12 |
| 8  | Technical data                                                                                                    | 14                  |
|    | Maintenance, repair and disposal.  9.1 Maintenance.  9.2 Cleaning the housing surface.  9.3 Repair.  9.4 Disposal.                                                                                                    | 16<br>16<br>16      |
| 1( | ) Approvals/standards                                                                                                    | 16                  |

This document is the original instructions.

#### **Licences and trademarks**

Microsoft®, Windows®, Windows XP®, Windows Vista® and Windows 7® are registered trademarks of Microsoft Corporation. All trademarks and company names are subject to the copyright of the respective companies.

# 1 Preliminary note

This document applies to devices of the type "CANfox" (art. no.: EC2112). It is deemed as a part of the unit.

This document is intended for specialists. These specialists are people who are qualified by their appropriate training and their experience to see risks and to avoid possible hazards that may be caused during operation or maintenance of the device. The document contains information about the correct handling of the device.

Read this document before use to familiarise yourself with operating conditions, installation and operation. Keep this document during the entire duration of use of the device.

Adhere to the safety instructions.

## 1.1 Symbols used

- Instructions
- > Reaction, result
- [...] Designation of pushbuttons, buttons or indications
- → Cross-reference
- Important note
  - Non-compliance can result in malfunction or interference.
- Information
  Supplementary note

# 1.2 Warning signs used

# **A** WARNING

Warning of serious personal injury.

Death or serious irreversible injuries may result.

# **A** CAUTION

Warning of personal injury.

Slight reversible injuries may result.

# NOTE

Warning of damage to property.

# 2 Safety instructions

#### 2.1 General

These instructions contain texts and figures concerning the correct handling of the device and must be read before installation or use.

Observe the operating instructions. Non-observance of the instructions, operation which is not in accordance with use as prescribed below, wrong installation or incorrect handling can seriously affect the safety of operators and machinery.

#### 2.2 Target group

These instructions are intended for authorised persons according to the EMC and low-voltage directives. The device must only be installed, connected and put into operation by a qualified electrician.

#### 2.3 Electrical connection

The connections may only be supplied with the signals indicated in the technical data and/or on the device label and only the approved accessories of ifm electronic may be connected.

## 2.4 Tampering with the device

In case of malfunctions or uncertainties please contact the manufacturer. Tampering with the device can seriously affect the safety of operators and machinery. It is not permitted and leads to the exclusion of any liability and warranty claims.

## 3 Functions and features

CANfox is a CAN/RS232 interface for the connection of a CAN fieldbus system to a USB interface. The main applications for the device are to enable the user to do program downloads, online diagnostics and system performance monitoring from the user PC interface via the CAN network.

## 3.1 Features at a glance

- Operating voltage via USB (5 V DC)
- Interfaces electrically isolated
- CAN baud rate freely selectable
- 11 and 29-bit identifiers
- Can be used with CoDeSys (as of 2.3.9.21), Maintenance Tool or CANexplorer

## 3.2 Block diagram

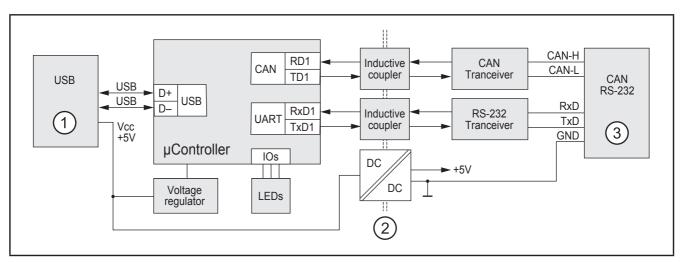

- 1: USB plug of type A
- 2: Electrical separation
- 3: 6-pole DIN socket

# 3.3 Application example

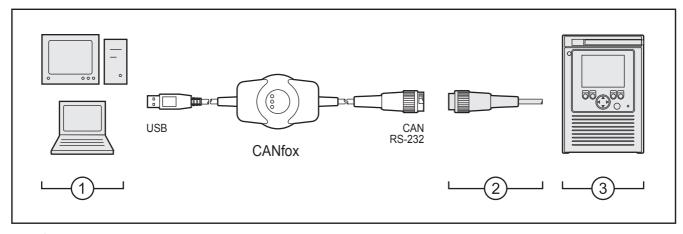

- 1: PC or notebook
- 2: Adapter cables
- 3: CAN system (here e.g. BasicController with BasicRelay)

## 4 Installation

The device is operated without installation.

#### 5 Electrical connection

#### 5.1 General electrical connection

Wiring (→ 8 Technical data)

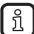

The connection of the device to the CAN system is made via a 6-pole DIN socket. This socket is not compliant with the CiA specification "Cabling and Connector Pin Assignment – CiA Draft Recommendation Proposal 303-1". This type of socket was selected to exclude a confusion with the CiAcompliant pure CAN connections.

## 5.2 Adapter cables

Information about available wirable adapter cables at: www.ifm.com → data sheet search → EC2112 → Accessories

## 5.3 Wirable adapter cables

A 6-pole DIN connector is required for wiring.

Example: Binder cable plug, 6 DIN, plug series 678, order no.: 99-0617-00-06

## 5.3.1 Wiring of an adapter cable

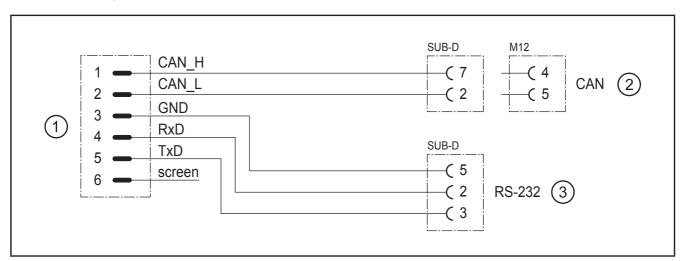

- 1: DIN socket, 6 poles
- 2: SUB-D socket, 9 poles and/or M12 socket, 5 poles
- 3: SUB-D socket, 9 poles

# 6 Display elements

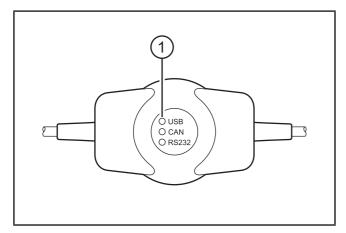

1: Status LEDs

Operating states (→ 8 Technical data)

# 7 Set-up

#### 7.1 General notes

The software requird for set-up and use of the device is on the ecomat *mobile* DVD.

As an alternative, the software is also available on the internet. www.ifm.com  $\rightarrow$  Service  $\rightarrow$  Download  $\rightarrow$  Control systems

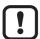

- ▶ Adhere to the following sequence for the installation of the software.
- 1. Install the CANfox MTAPI driver.
- 2. Then connect the USB plug of the device to the PC or notebook.
- 3. Install the interface drivers.

#### 7.2 Install the CANfox MTAPI driver

- The USB plug of the device must not be connected to the PC or notebook when the CANfox MTAPI driver is installed.
- ➤ Start the "SIE CANfox Installer v.n.n.n.exe" installation program with a double click.
- > The installation wizard for CANfox opens

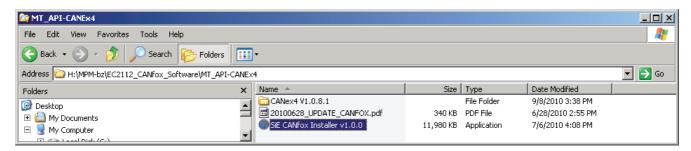

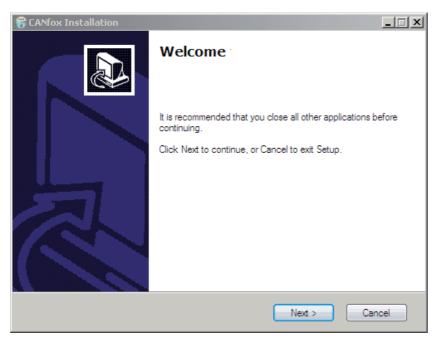

► Continue the installation process with [Next].

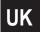

The results of the system-internal Windows logo test do not have any effect on the functionality of the software.

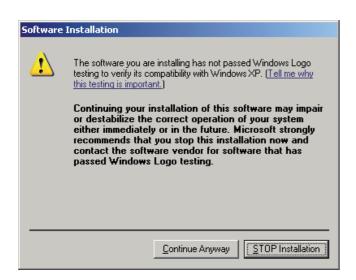

► Acknowledge the messages "has not passed Windows logo testing" with [Continue anyway].

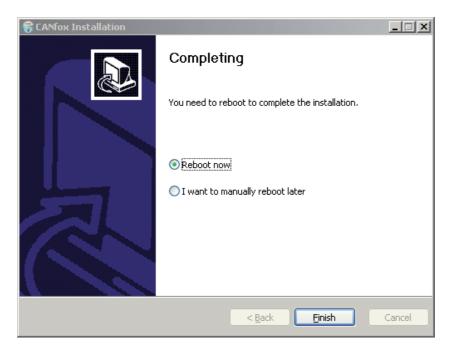

- ► Complete the installation with [Reboot now] and [Finish].
- > The PC/notebook is restarted.

#### 7.3 Interface drivers

The installation starts automatically when the device is connected to the USB interface of the PC or notebook for the first time.

Since the device is a multi-interface, 3 drivers are required and automatically installed one after the other.

- CANfox multi-interface driver
   Enables communication with 2 gateways (CAN and RS-232) via the USB interface
- CANfox232 (COMx)
   Setting of the RS-232 communication parameters in CoDeSys
- CANfox
   CAN interface driver

#### 7.3.1 Installation with the Windows wizard

- ► Connect the USB plug of the device to the PC or notebook.
- > Windows recognises the new USB device and shows the first dialogue box of the installation wizard.

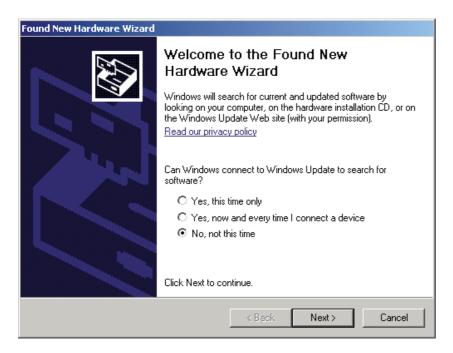

- Start the installation with [Next].
- ► In the following dialogue box select [Install the software automatically (Recommended)] and continue the installation with [Next].

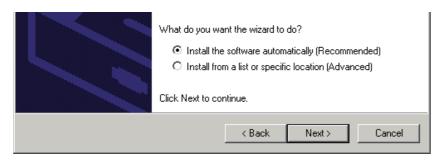

The results of the system-internal Windows logo test do not have any effect on the functionality of the software.

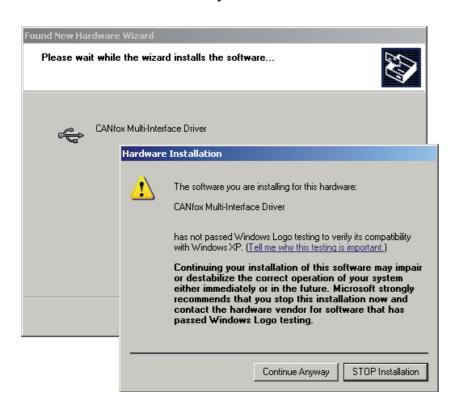

Acknowledge the possible message "has not passed Windows logo testing" with [Continue Anyway].

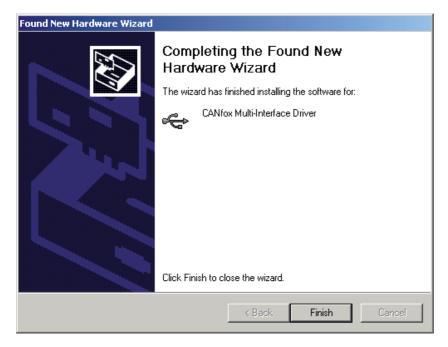

- ► Complete the installation of the first driver with [Finish].
- > Then the installation wizard for the 2nd driver starts automatically.
- ► Repeat the whole procedure for the 2nd and 3rd drivers.
- > After the installation the USB status LED (green) is lit.

## 7.3.2 New entries in the system control and task bar.

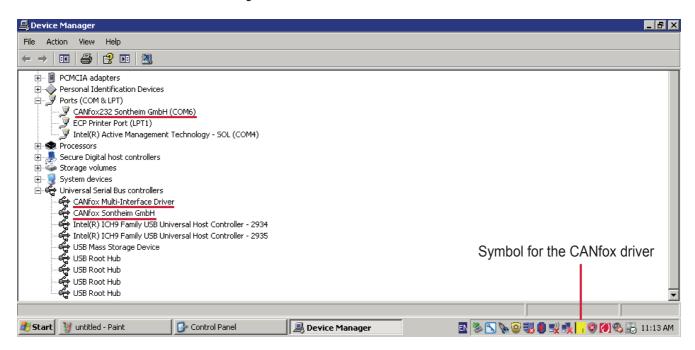

#### 7.4 Function test

- ► Click with the rigth mouse button on the yellow symbol in the task bar and select [About].
- > The info window for the CANfox driver opens.

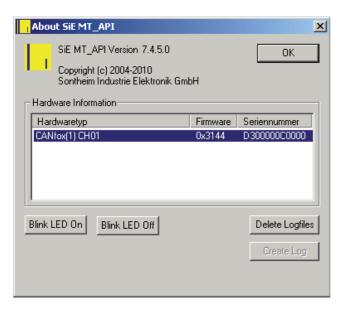

- ► Click on the entry and select [Blink LED On].
- > The status LEDs are flashing.
- > The unit is ready for operation.
- End the function test with [Blink LED Off] and [OK].
- If the status LEDs do not flash, make a Windows restart.

# 7.5 CoDeSys communication parameters

► Enter the value "Sie\_USB" in "CAN card driver" in the communication parameters to use CoDeSys.

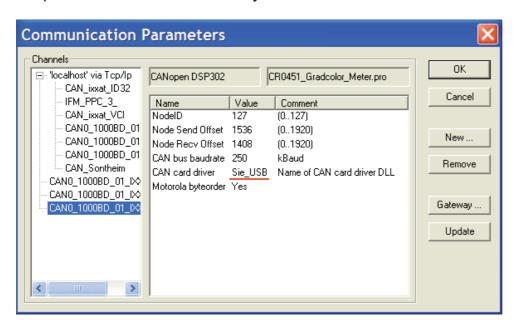

# 8 Technical data

# EC2112

CANfox

CAN/RS232-USB interface for programming and diagnosing CAN systems

> Operating voltage 5 V DC (via USB)

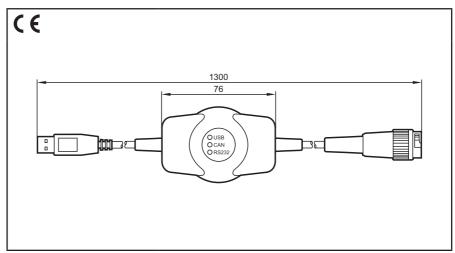

|                                | PC or notebook                                                                                                    |  |  |  |  |  |
|--------------------------------|----------------------------------------------------------------------------------------------------|--|--|--|--|--|
| Mechanical data                |                                                                                                    |  |  |  |  |  |
| Housing                        | plastics (ABS, black)                                                                                                    |  |  |  |  |  |
| Dimensions (W x H x D)         | 76 x 51 x 25 mm                                                                                                    |  |  |  |  |  |
| Connection                     | USB plug, type A, cable length approx. 0.75 m<br>DIN socket, 6 poles, cable length approx. 0.5 m<br>overall length approx. 1.3 m                                            |  |  |  |  |  |
| Protection rating              | IP 50                                                                                                    |  |  |  |  |  |
| Operating temperature          | -2060° C                                                                                                    |  |  |  |  |  |
| Storage temperature            | -4085° C                                                                                                    |  |  |  |  |  |
| Weight                         | 0.20 kg                                                                                                    |  |  |  |  |  |
| Electrical data                |                                                                                                    |  |  |  |  |  |
| Operating voltage              | 5 V DC (via USB)                                                                                                    |  |  |  |  |  |
| Current consumption            | ≤ 300 mA                                                                                                    |  |  |  |  |  |
| Processor                      | 32-bit microcontroller with USB 2.0, CAN, UART, SPI, GPIOs                                                                                                    |  |  |  |  |  |
| USB interface                  | USB 2.0, full speed, 12 Mbits/s                                                                                                    |  |  |  |  |  |
| RS-232 interface               | baud rate up to 115200 bits/s                                                                                                    |  |  |  |  |  |
| CAN interface                  | CAN interface 2.0 A/B, ISO 11898 electrically isolated without terminating resistors baud rate 50 Kbits/s1 Mbit/s incl. 800 Kbits/s and free configuration of the baud rate |  |  |  |  |  |
| System requirements            | Microsoft Windows® 2000, XP, Vista or Windows 7                                                                                                    |  |  |  |  |  |
| Software support               | CoDeSys 2.3, Maintenance Tool, CANexplorer                                                                                                    |  |  |  |  |  |
| Test standards and regulations |                                                                                                    |  |  |  |  |  |
| CE marking                     | EN 61000-6-2 Electromagnetic compatibility (EMC) Noise immunity (10 V/m)                                                                                                    |  |  |  |  |  |
|                                | EN 61000-6-4 Electromagnetic compatibility (EMC) Emission standard                                                                                                    |  |  |  |  |  |
|                                | EN 61000-4-2 Noise immunity to static discharge (ESD)                                                                                                    |  |  |  |  |  |
| Accessories                    | Adapter cable for DIN socket, 6 poles www.ifm.com → data sheet search → EC2112 → Accessories                                                                                |  |  |  |  |  |

| EC2112           |            | Technical data  USB, CAN, RS-232  |          |                            |                                           |  |
|------------------|------------|-----------------------------------|----------|----------------------------|-------------------------------------------|--|
| Status LEDs      |            |                                   |          |                            |                                           |  |
| Operating states |            |                                   |          |                            |                                           |  |
|                  | LED        | Colour                            | Status   | Description                | ı                                         |  |
|                  | USB        | green                             | on       |                            | unication active                          |  |
|                  |            | off                               |          | USB communication inactive |                                           |  |
|                  | CAN        | yellow                            | on       |                            | unication active                          |  |
|                  |            |                                   | off      |                            | unication inactive                        |  |
|                  | RS-232     | yellow                            | flashing | serial interfa             | ansmission running                        |  |
|                  | N3-232     | yellow                            | off      |                            | ace has not been active                   |  |
|                  |            |                                   | flashing |                            | ransmission running                       |  |
|                  |            |                                   |          |                            |                                           |  |
| Wiring           | USB        |                                   |          |                            |                                           |  |
|                  | Plug type  | Α                                 |          | Pin                        | Potential                                 |  |
|                  |            | 4 3 2 1                           |          |                            | + 5 V DC<br>Data -                        |  |
|                  |            |                                   |          |                            | Data +                                    |  |
|                  |            |                                   |          |                            | GND                                       |  |
|                  |            | CAN/RS-232<br>DIN socket, 6 poles |          |                            | Potential                                 |  |
|                  | DIIV SOCKE | 5 1<br>6 000<br>4 3 2             |          |                            | CAN_H<br>CAN_L                            |  |
|                  |            |                                   |          |                            | GND<br>RS-232 RxD<br>RS-232 TxD<br>screen |  |
|                  |            |                                   |          |                            |                                           |  |
|                  |            |                                   |          |                            |                                           |  |

# 9 Maintenance, repair and disposal

#### 9.1 Maintenance

The device does not contain any components that need to be maintained by the user.

# 9.2 Cleaning the housing surface

- Disconnect the device.
- ► Clean the device from dust and light dirt using a soft, chemically untreated, dry cloth.
- ► In case of heavy dirt use a damp soft clean cloth.
- The following agents are not suited for cleaning the device: chemicals dissolving plastics such as methylated spirit, benzine, thinner, alcohol, acetone or ammonia.
- Micro-fibre cloths without chemical additives are recommended.

## 9.3 Repair

The device must only be repaired by the manufacturer.
Observe the safety instructions (→ 2.4 Tampering with the device)

## 9.4 Disposal

▶ Dispose of the device in accordance with the national environmental regulations.

# 10 Approvals/standards

Test standards and regulations (→ 8 Technical data)

The EC declaration of conformity and approvals can be found at: www.ifm.com  $\rightarrow$  data sheet search  $\rightarrow$  EC2112  $\rightarrow$  Approvals